# **Cómo configurar la función de conteo de personas para DVR**

### **Fondo**

El conteo de personas se utiliza para calcular la cantidad de personas que ingresaron o dejaron un área determinada configurada y crear informes diarios / semanales / mensuales / anuales para su análisis.

## **Cómo configurar la función de conteo de personas:**

#### *Steps:*

1. Ingrese a la interfaz de Configuración de conteo: Configuración-> Conteo de personas;

2. Marque la casilla de verificación EnablePeopleCounting & Camera Calibration para habilitar la

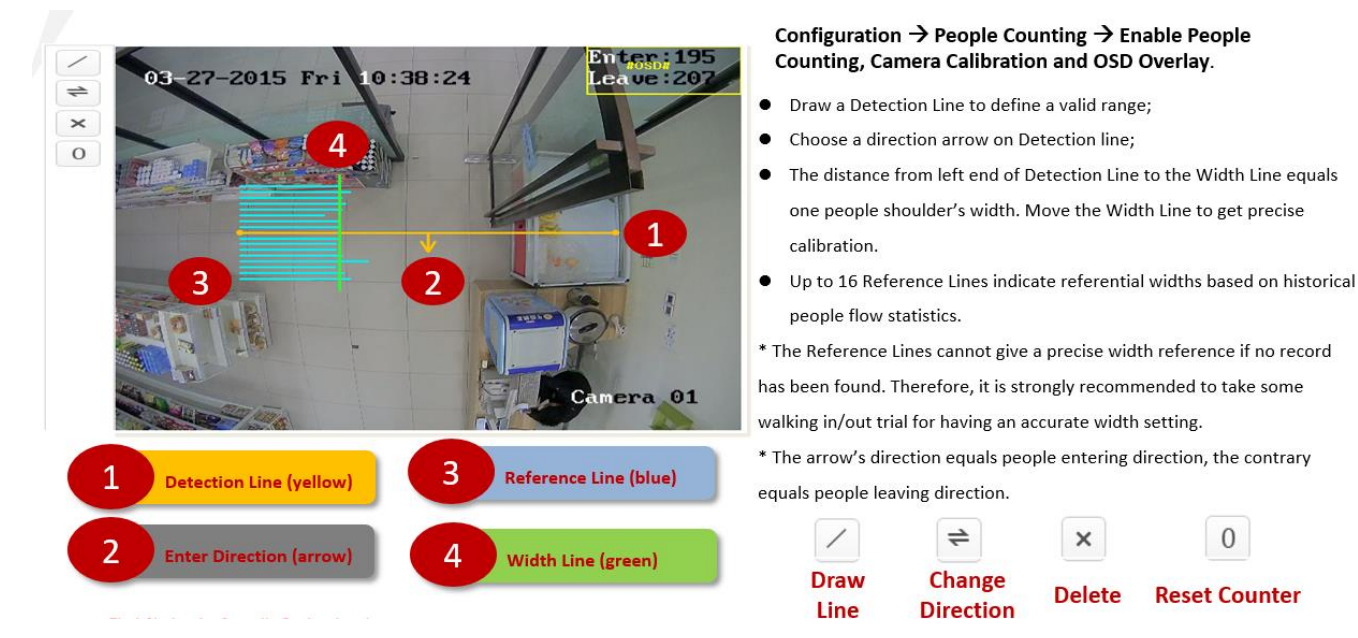

#### 3. Configure la línea de detección;

Se puede establecer una línea naranja, nombrada como línea de detección en el video en vivo, y el objeto que ingrese o salga de la línea será detectado y contado.

1) Haga clic para dibujar una línea de detección y aparecerá una línea de detección naranja.

aparecen en la imagen.

Nota:

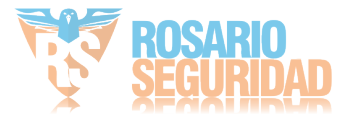

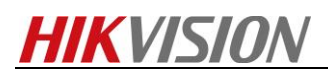

•La lnea de deteccin debe trazarse en la posicin justo debajo del cámara, y debe cubrir toda la entrada / salida.

• Dibuje la línea de detección en la posición en la que no haya mucha gente.

2) Haga clic y arrastre la línea de detección para ajustar su posición;

3) Haga clic y arrastre los dos puntos finales de la línea de detección para ajustar su longitud "

4) Haga clic en Eliminar para eliminar la línea de detección;

5) Haga clic en Cambiar dirección para cambiar la dirección;

5. Haga clic en el botón Restablecer contador y el número de personas que

ingresaron y salieron se borrará a cero;

8. Haga clic en Guardar para guardar la configuración.

# **Cómo comprobar el rendimiento del conteo de personas:**

#### *Steps:*

1.Vaya a Menú> Búsqueda VCA> Recuento de personas;

2.Seleccione la cámara para el conteo de personas;

3.Seleccione el tipo de informe a Informe diario, Informe semanal, Informe mensual o Anual

Informe;

4 Configure la hora de las estadísticas;

5.Haga clic en el botón Recuento para comenzar a contar las estadísticas de personas;

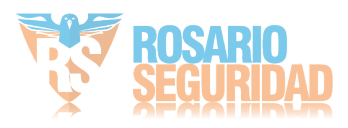

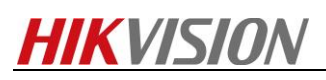

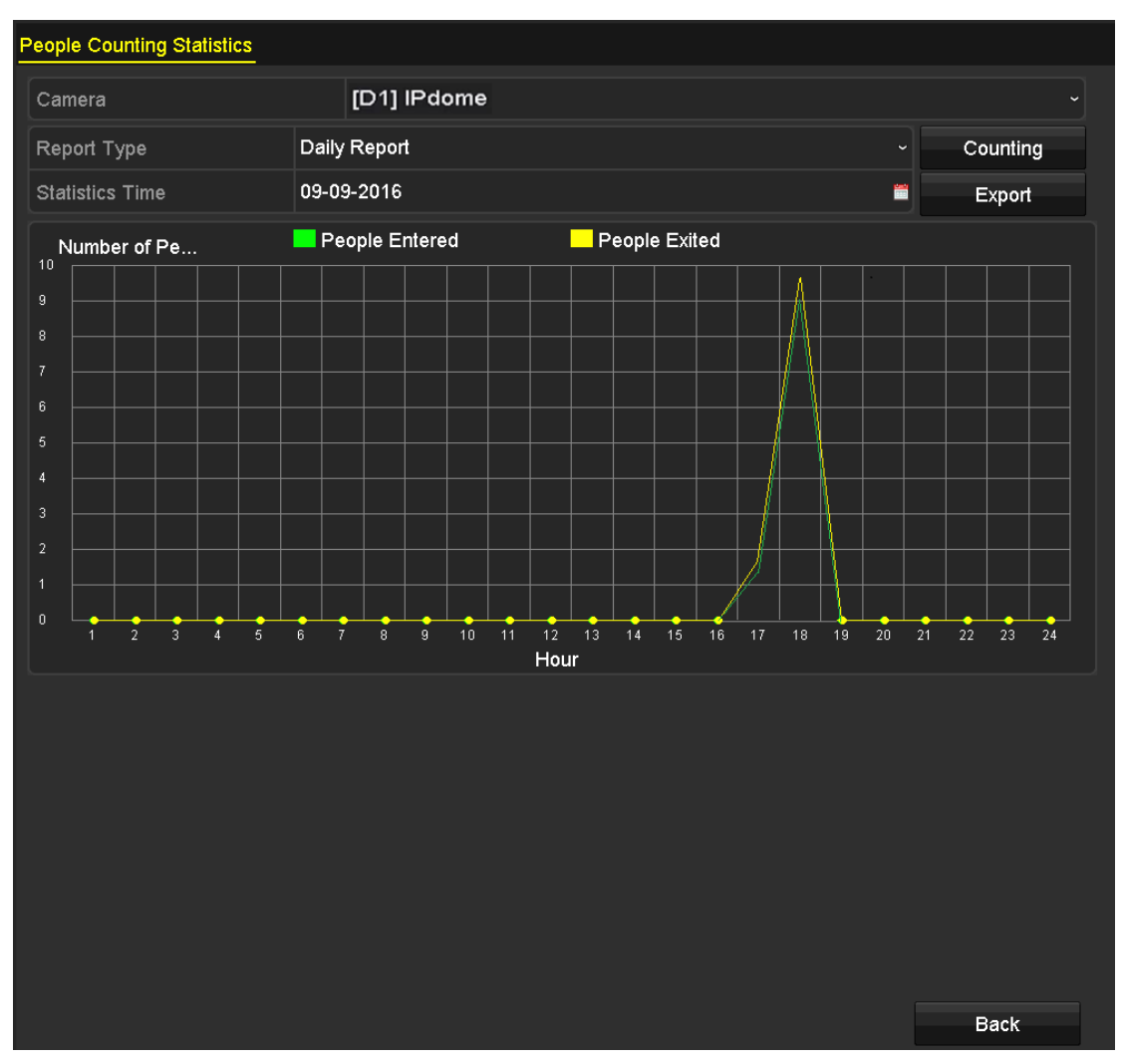

6. Puede hacer clic en el botón Exportar para exportar el informe de estadísticas en formato Excel.

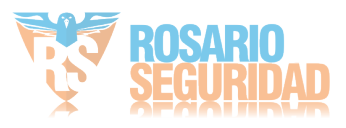

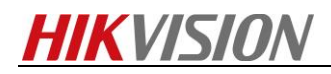

# Primera elección para profesionales de la seguridad

**HIKVISION Technical Support** 

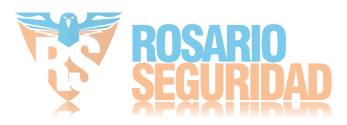